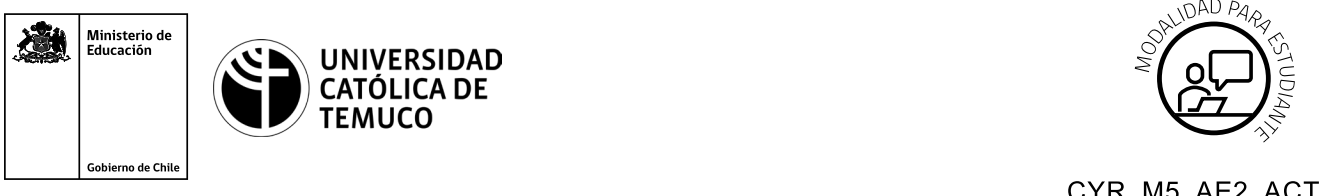

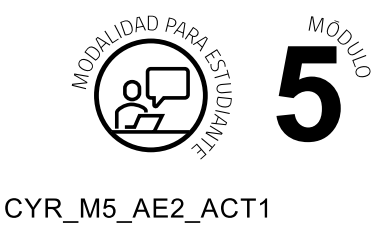

## **Actividad de Aprendizaje**

## **Protocolos y parámetros en una red de área local**

## **¿Qué vamos a lograr con esta actividad de aprendizaje para llegar al Aprendizaje Esperado (AE)?**

*Identificar los protocolos y parámetros que se encuentran en una red de área local, así como la información seguridad y rendimiento asociada a ésta.*

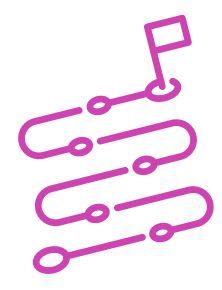

## **INDICACIONES**

- **1.** Individualmente, ubícate en un computador.
- **2.** Elige un PC para trabajar.
- **3.** Escucha atentamente las instrucciones entregadas por el o la docente.
- **4.** Replica en el computador las siguientes demostraciones del o la docente:
	- **a.** Abre programa Wireshark y realiza capturas de tráfico en la red local.
	- **b.** Realiza un filtrado de datos utilizando la opción Filter (filtro).
	- **c.** Usa el programa Wireshark para identificar:
		- **1.** Protocolo utilizado.
		- **2.** Mac origen.

- **3.** Mac destino.
- **4.** IP origen.
- **5.** IP destino.
- **6.** Versión IPV4/IPV6 de la captura.
- **7.** Problemas detectados ya sea de un segmento que ha fallado, un desorden de paquetes o entregas duplicadas.
- **d.** A partir de las actividades realizadas en el punto C, obtén capturas de pantalla de cada uno de los puntos (1 a 7).
- **e.** Elabora un breve informe individual que considere:
	- **1.** Portada.
	- **2.** Captura de pantallas e identificación de:
		- **a.** Protocolo utilizado.
		- **b.** Mac origen.
		- **c.** Mac destino.
		- **d.** IP origen.
		- **e.** IP destino.
		- **f.** Versión IPV4/IPV6 de la captura.
	- **3.** Descripción breve de al menos 2 tipos de problemas detectados (segmento que ha fallado, un desorden de paquetes o entregas duplicadas) incluyendo capturas de pantalla.
	- **4.** Al finalizar, comparte tus dudas y preguntas con el grupo y su docente.

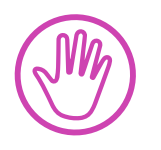

**Recuerda consultar al o la docente en cualquier momento de la actividad, en caso de que surjan dudas o preguntas durante el proceso de construcción de tus conocimientos.**